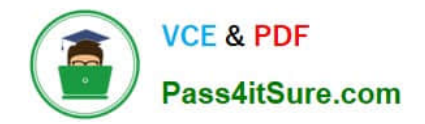

# **9A0-351Q&As**

### Adobe Illustrator CC Recertification Exam

## **Pass Adobe 9A0-351 Exam with 100% Guarantee**

Free Download Real Questions & Answers **PDF** and **VCE** file from:

**https://www.pass4itsure.com/9a0-351.html**

100% Passing Guarantee 100% Money Back Assurance

Following Questions and Answers are all new published by Adobe Official Exam Center

**C** Instant Download After Purchase

**83 100% Money Back Guarantee** 

- 365 Days Free Update
- 800,000+ Satisfied Customers

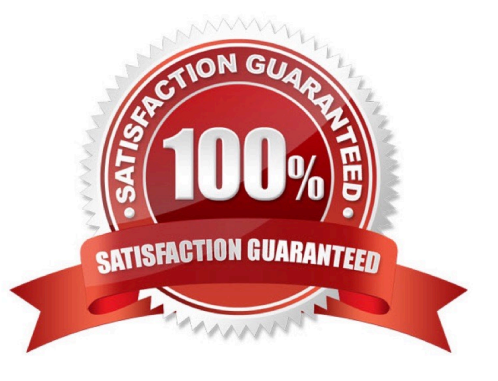

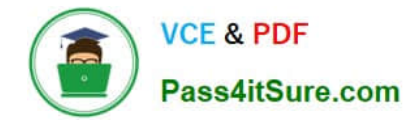

#### **QUESTION 1**

You are designing assets for the user interface of an OS X application, but the type you set in Illustrator doesn\\'t match up well with how type looks in the operating system. How should you adjust the type?

- A. In the OpenType panel, choose the Contextual Alternates option.
- B. In the Character panel, choose an Anti-Aliasing Method.
- C. In the Appearance panel, choose Rasterize from the Effects menu.
- D. In the Paragraph panel, choose a Justification option.

Correct Answer: C

#### **QUESTION 2**

Click the Exhibit tab to see the exhibit.

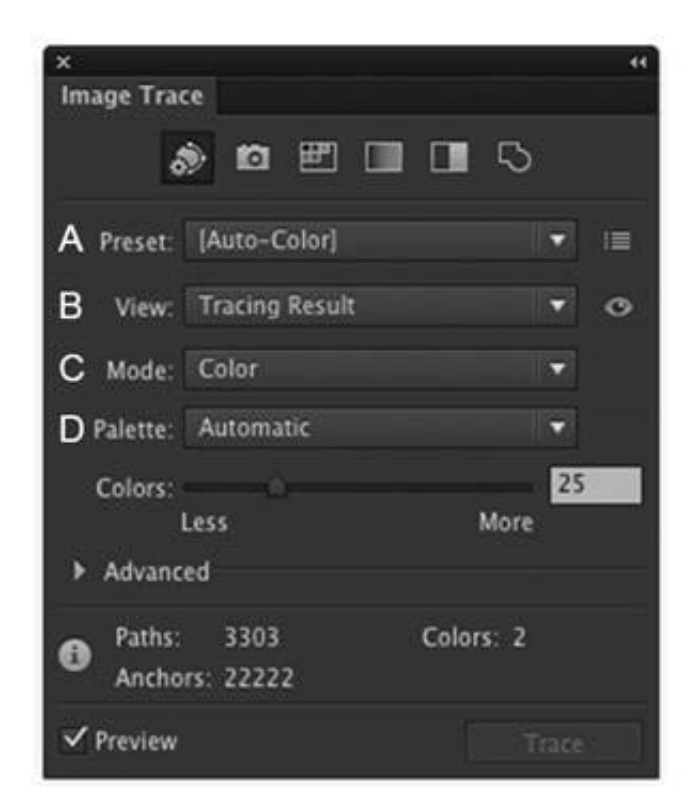

Which Image Trace Panel option gives you the ability to trace your image using the Document Library swatches?

- A. Preset (A)
- B. View (B)
- C. Mode (C)
- D. Palette (D)

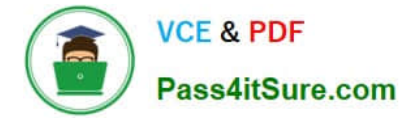

Correct Answer: D

#### **QUESTION 3**

You are drawing a shape with the Pen tool. As you are drawing you click and drag to add an anchor point with a direction line. You then realize you need to reposition the anchor point. Without releasing the mouse button, how can you reposition that anchor point while drawing?

A. Hold down Ctrl+Alt (Windows) or Cornrnand+Option (OS X) and reposition the anchor point.

- B. Hold down the Shift key on the keyboard and reposition the anchor point.
- C. Hold down the spacebar key on the keyboard and reposition the anchor point.
- D. Continue dragging until the anchor point begins to move.

Correct Answer: D

#### **QUESTION 4**

You want to make specific areas of an object partially or completely transparent based on the gray values of a second object placed in front. How should you set up the two objects?

A. Select both objects and choose Object > Compound Path > Make.

B. Group the two objects and choose Object > Clipping Mask > Make.

- C. Select the object in front and apply the Overlay blending mode.
- D. Draw or paste the second object into the first object\\'s opacity mask.

Correct Answer: C

#### **QUESTION 5**

Click the Exhibit tab to see the exhibit.

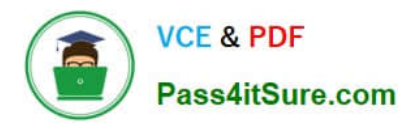

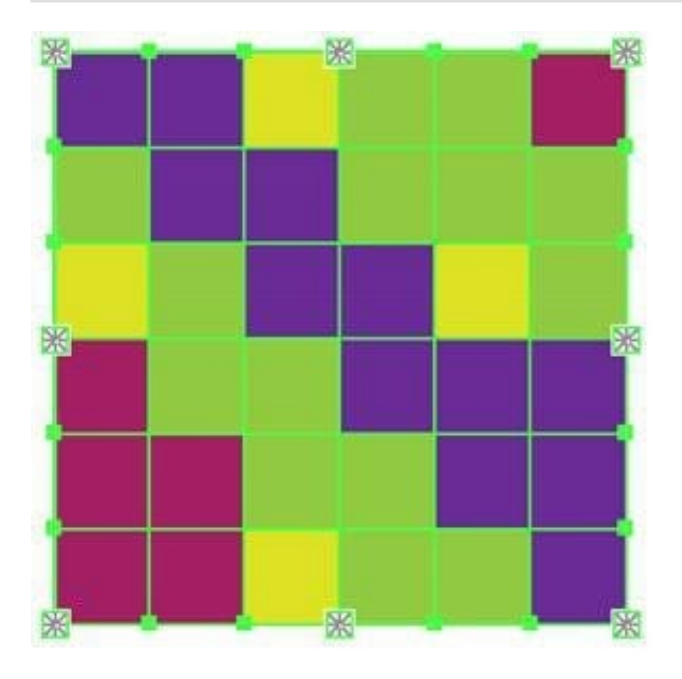

What would you conclude about the Illustrator object displayed in the Exhibit?

- A. The object is a gradient mesh.
- B. The object is a live paint object.
- C. The object is a nested group.
- D. The object is being viewed in isolation mode.
- E. The object is a compound path.

Correct Answer: A

[9A0-351 PDF Dumps](https://www.pass4itsure.com/9a0-351.html) [9A0-351 Study Guide](https://www.pass4itsure.com/9a0-351.html) [9A0-351 Exam Questions](https://www.pass4itsure.com/9a0-351.html)